# **SharePoint 2016 Features**

# 1.1 Summary of features

The following table provides a summary of the new features that you can try out in this SharePoint Server 2016 release.

| Feature                                             | Description                                                                                                    |  |
|-----------------------------------------------------|----------------------------------------------------------------------------------------------------|--|
| Access Services                                     | New Access features are available when you deploy Access<br>Services in SharePoint Server 2016 .                                                                            |  |
| Compliance features                                 | New compliance features for SharePoint Server 2016 include the document deletion and in-place hold policies.                                                                |  |
| Customized web parts                                | The compile time for customized XSLT files used for Content Query, Summary Links, and Table of Contents Web Parts is improved.                                              |  |
| Document Library accessibility                      | SharePoint Server 2016 includes new document library accessibility features.                                                                                                |  |
| Durable links                                       | Resource-based URLs now retain links when documen are renamed or moved in SharePoint.                                                                                       |  |
| Encrypted Connections                               | SharePoint Server 2016 supports TLS 1.2 connection encryption by default.                                                                                                   |  |
| Fast Site Collection Creation                       | The Fast Site Collection Creation feature is a rapid method to create site collections and sites in SharePoint.                                                             |  |
| Filenames - expanded support for special characters | SharePoint Server 2016 now supports using some special characters in file names that were blocked in previous versions.                                                     |  |
| Hybrid in SharePoint 2016                           | Hybrid in SharePoint Server 2016 enables you to integrate your on-premises farm with Office 365 productivity experiences, allowing you to adopt the cloud at your own pace. |  |
| Identify and search for sensitive content           | SharePoint Server 2016 now provides the same data loss prevention capabilities as Office 365.                                                                               |  |
| Image and video previews                            | You can now preview images and videos in SharePoint Server 2016 document libraries.                                                                                         |  |

| Feature                                             | Description                                                                                                    |  |  |
|-----------------------------------------------------|----------------------------------------------------------------------------------------------------|--|--|
| Information Rights Management                       | SharePoint Server 2016 provides Information Rights Management (IRM) capabilities to secure information by encrypting and securing information on SharePoint libraries with OneDrive for Business. |  |  |
| Large file support                                  | SharePoint Server 2016 now supports uploading and downloading files larger than 2,047 MB.                                                                                                    |  |  |
| MinRole                                             | MinRole is a new feature in SharePoint Server 2016 that allows a SharePoint farm administrator to define each server's role in a farm topology.                                                   |  |  |
| Mobile experience                                   | SharePoint Server 2016 offers an improved mobile navigation experience.                                                                                                    |  |  |
| New controls for working with OneDrive for Business | SharePoint Server 2016 provides controls at the top of your personal document folders that make common tasks in OneDrive for Business more accessible.                                            |  |  |
| New Recycle Bin in OneDrive and Team sites          | SharePoint Server 2016 adds a link for the Recycle Bin in the left navigation area of the OneDrive and Team sites.                                                                                |  |  |
| Open Document Format (ODF)                          | SharePoint Server 2016 adds support for Open Document Format (ODF) files to use in document library templates.                                                                                    |  |  |
| Project Server                                      | New Project Server features are available in SharePoint Server 2016.                                                                                                    |  |  |
| ReFS file system support                            | SharePoint Server 2016 now supports drives that are formatted with the ReFS file system.                                                                                                    |  |  |
| SharePoint business intelligence                    | SharePoint Server 2016 now supports SQL Server 2016 CTP 3.1 and the Power Pivot add-in and Power View.                                                                                            |  |  |
| SharePoint Search                                   | SharePoint Search Server Application has significant changes to its deployment.                                                                                                    |  |  |
| Sharing improvements                                | SharePoint Server 2016 has many new sharing improvements available.                                                                                                    |  |  |
| Site Folders view                                   | SharePoint Server 2016 provides a new Site Folders view that lets you access the document libraries in sites that you're following.                                                               |  |  |

| Feature                                                    | Description                                                                                                   |
|------------------------------------------------------------|----------------------------------------------------------------------------------------------------|
| Sites page pinning                                         | This new feature helps you see and follow sites.                                                              |
| SMTP Connection Encryption                                 | SharePoint Server 2016 supports sending email to SMTP servers that use <b>STARTTLS</b> connection encryption. |
| SMTP ports (non-default)                                   | SharePoint Server 2016 adds support for SMTP servers that use TCP ports other than the default port (25).     |
| Web Application Open Platform<br>Interface Protocol (WOPI) | You can now rename files, create new files, and share files from within the WOPI iframe on the browser page.  |

## 1.2 Detailed description of features

This section provides detailed descriptions of the new and updated features in SharePoint Server 2016.

#### 1.2.1 Access Services plus Access client and server

The following new Access features are available when you deploy Access Services in SharePoint 2016:

- Support apps for Office.
- Access App Upgrade.
- Download in Excel feature available for users to pivot Access tables.
- With the improved Related Item Control, you can do the following:
  - o Choose from any existing view for the dialog box on the Related Item Control.
  - o Add a new item on the Related Item Control when the parent record isn't saved.
  - o Turn off the **Add link** at the bottom of the Related Item Control.
- The Cascading Combo box is now available in Access.

## 1.2.2 Central Administration is no longer provisioned on all servers by default

SharePoint Server 2016 Central Administration is now provisioned on the first server in a farm by default when using the SharePoint Products Configuration Wizard. Central Administration is not provisioned on additional servers in a farm by default.

#### **1.2.3 Compliance features**

The document deletion policy allows you to delete documents in users' OneDrive for Business sites after specific periods. The In-Place Hold policy allows administrators to preserve documents, email, and other files.

## 1.2.4 Document Library accessibility

The following features are now available for working in SharePoint Server 2016 document libraries:

- Landmarks to a page make it easier to navigate, and there are alt text improvements for all major navigation links.
- Keyboard shortcuts are provided for the following document tasks:
  - Alt + N New
  - o Alt + E Edit
  - o Alt + U Upload
  - o Alt + M Manage
  - Alt + S Share
  - Alt + Y Synchronization
- Focus improvements, such as keeping focus on prior elements and focus trapping.
- Announcements for upload progress.
- Announcements for file name and file types when browsing folder and file lists.
- Improved callout reading.
- Fixed use of color issues for views switcher.
- Updates to the Help documentation.

#### 1.2.5 Encrypted connections

When you set up an SSL binding in Internet Information Services (IIS) Manager to host your web application, SharePoint uses TLS 1.2 connection encryption if your client application supports it. SharePoint also supports TLS 1.2 connection encryption when connecting to other systems, for example when crawling websites.

## 1.2.6 Fast Site Collection Creation

This new feature provides templates that work at same level as SQL Server, which reduces the round trips required between the SharePoint and SQL servers. Use the **SPSiteMaster** Windows PowerShell cmdlets to create sites and site collections quickly

## 1.2.7 File names - expanded support for special characters

SharePoint has historically blocked file names that included the &, ~, {, and } characters, file names that contained a **GUID**, file names with leading dots, and file names longer than 128 characters. These restrictions are removed in SharePoint Server 2016 and are now available to use.

## 1.3 Hybrid in SharePoint Server 2016

In SharePoint Server 2016, new hybrid features are available to enable hybrid solutions.

#### **Hybrid sites**

**Hybrid sites features** allows your users to have an integrated experience while using SharePoint Server and SharePoint Online sites:

- Users can follow SharePoint Server and SharePoint Online sites, and see them consolidated in a single list.
- Users have a single profile in Office 365, where all of their profile information is stored.

#### **Hybrid OneDrive for Business**

Hybrid sites features are used in concert with **Hybrid OneDrive for Business** (introduced in SharePoint Server 2013 with Service Pack 1 (SP1)):

- Users can sync files with Office 365 and share them with others.
- Users can access their files directly through Office 365 from any device.

#### **Cloud hybrid search**

Cloud hybrid search is a new hybrid search solution alternative. With cloud hybrid search:

- You index all of your crawled content, including on-premises content, to your search index in Office 365. You can set up the crawler in SharePoint Server 2016 to crawl the same content sources and use the same search connectors in Office SharePoint Server 2007, SharePoint Server 2010, and SharePoint Server 2013.
- When users query your search index in Office 365, they get unified search results from both on-premises and Office 365 content.

## 1.3.1 Identify and search

Identify and search for sensitive content in both SharePoint Server 2016 and OneDrive documents With this new capability, you can:

- **Search for sensitive content** across SharePoint Server 2016, SharePoint Online, and OneDrive for Business.
- Leverage 51 built-in sensitive information types (credit cards, passport numbers, Social Security numbers, and more).
- Use **DLP Queries** from the eDiscovery site collection to discover sensitive content relating to common industry regulations from the SharePoint eDiscovery Center, identify offending documents, and export a report.
- Turn on **DLP Policies** from the Compliance Policy Center site collection to notify end users and administrators when documents with sensitive information are stored in SharePoint and automatically protect the documents from improper sharing.

Information on configuring and using this feature is documented in SharePoint Online and Office 365.

### 1.3.2 Image and video previews

In SharePoint Server 2016 when you post images and videos to a document library, you can see a preview by hovering the mouse over the image or video, or by clicking on them.

### **1.3.3 Information Rights Management**

Secure and sync with Information Rights Management on OneDrive for Business

## 1.3.4 Large file support

Previous versions of SharePoint did not support uploading or downloading files larger than 2,047 MB. SharePoint 2016 now allows you to upload or download larger files. You can configure the desired maximum file-size limit on a per-web application basis in your SharePoint farm.

## 1.3.5 MinRole farm topology

The role of a server is specified when you create a new farm or join a server to an existing farm. SharePoint automatically configures the services on each server based on the server role, optimizing the performance of the farm based on that topology. There are six predefined server roles that are available, as shown in the following table.

| Server role            | Description                                                                                                    |
|------------------------|----------------------------------------------------------------------------------------------------|
| Front-end              | Service applications, services, and components that serve user requests belong on front-end web servers. These servers are optimized for low latency.                                                                                                    |
| Application            | Service applications, services, and components that serve back-end requests, such as background jobs or search crawl requests, belong on Application servers. These servers are optimized for high throughput.                                                                                                    |
| Distributed<br>Cache   | Service applications, services, and components that are required for a distributed cache belong on Distributed Cache servers.                                                                                                    |
| Search                 | Service applications, services, and components that are required for search belong on Search servers.                                                                                                    |
| Custom                 | Custom service applications, services, and components that do not integrate with MinRole belong on Custom servers. The farm administrator has full control over which service instances can run on servers assigned to the Custom role. MinRole does not control which service instances are provisioned on this role. |
| Single-<br>Server Farm | Service applications, services, and components required for a single-machine farm belong on a Single-Server Farm. A Single-Server Farm is meant for development, testing, and very limited production use. A SharePoint farm with the Single-Server Farm role cannot have more than one SharePoint server in the farm. |

## 1.3.6 Mobile experience

When you use a mobile device to access the home page for a SharePoint Server 2016 team site, you can tap tiles or links on the screen to navigate the site. You can also switch from the mobile view to PC view, which displays site pages as they are seen on a client computer. This view is also touch enabled.

## 1.3.7 New controls for working with OneDrive for Business

You can click a control to create new Office documents, upload files, synchronize your files for offline use, and share your files.

#### 1.3.8 Open Document Format (ODF) available for document libraries

The Open Document Format (ODF) enables you to create new files in a document library and save as ODF files so that users can edit the new file with a program they choose.

## 1.3.9 Request Manager service improvements

SharePoint Request Manager now provisions on the server roles shown in the following list, to support both throttling and routing scenarios:

- Application
- Distributed Cache
- Front-End

Additionally, the Request Manager service will no longer prevent sites from rendering when the service is enabled while you have no routing rules defined.

### **1.3.10 Sharing**

The following list shows the sharing improvements that are available for SharePoint Server 2016:

- Create and Share folder
- Sharing Hint
- See who the folder is shared with when viewing a folder
- Members can share
- Improved invitation mail
- One-click email to approve or deny a request for access
- Recently Shared Items cache

### 1.4 SharePoint 2016 WCM

SharePoint Server 2016 includes new and improved features for web content management that simplify how you design publishing sites and enhance the authoring and publishing processes of your organization. SharePoint Server 2016 also has new features that use the power of search to surface dynamic web content on publishing sites.

**Content Authoring**: Content authors can copy content from Word and paste it directly into a Rich Text Editor Web Part, a Content Editor Web Part or an HTML field control on a page. Once content is pasted, HTML markup displays in the styles defined by the site designer.

The below diagram describe the content authoring in SharePoint 2016:

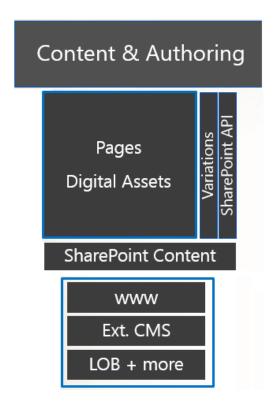

**Image Renditions**: Multiple pages can now support different-sized versions of the same image file. Authors upload an image and adjust it to create the default image preview, then create different renditions that specify the width and height at which the image will display when that rendition is specified in the code, based the desired size (i.e. for a main article page, a list of recent articles or a mobile preview).

**Site Branding**: Even web designers with minimal knowledge of SharePoint 2016 can develop Internet sites and intranet sites if they are comfortable working with HTML, CSS and/or JavaScript. Using the Design Manager, they can develop engaging, content-rich pages, implement custom branding, optimize sites for mobile devices and more.

**Cross-site publishing:** Cross-site publishing lets you store and maintain content in one or more authoring site collections, and display this content in one or more publishing site collections. When you change the content in an authoring site collection, those changes are displayed on all site collections that are reusing this content.

The below diagram describe the Cross-Site Publishing and the related components:

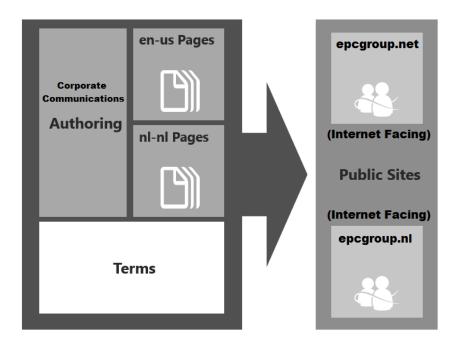

**Catalog-enabled libraries and lists**: SharePoint Server 2016 has added the ability to designate any library or list as a catalog. After the Cross-Site Collection Publishing feature is enabled for a site collection, you can designate any library or list within that site collection as a catalog so that content can be reused on publishing site collections.

You can use catalog-enabled libraries or lists for scenarios such as an article library, knowledge base library, or product catalog.

**Category Pages:** Category pages are page layouts that are used for displaying structured content such as catalog data. You can use category pages when you want to aggregate content that meets certain criteria or parameters. For example, in an intranet scenario, all company events are maintained in a list that is shared as a catalog. You want the information about each event to appear in the same manner — for example, with a title in bold, followed by information about when and where the event occurs. To avoid having to create one page for each event, you can create some category pages that can be used to display all events in the same manner. Category pages are closely tied to managed navigation. This is because you can associate a category page with a specific term within the term set that is used for managed navigation. For example, in the company events scenario that was described earlier, you can have a term set in which the different departments are used for managed navigation. You can use two separate category page templates to display the different events. Category page 1 can be used to display all events related to the Marketing department, and Category page 2 can be used to display all events related to the Human Resources department.

**Friendly URLs:** By using managed navigation and category pages, the URLs of category pages can be built from the terms that you have specified in the term set, such as Computers or Marketing. For individual catalog items, you can specify that the URL consists of additional properties from the library or list that is shared as a catalog. This lets you create more

meaningful, user-friendly URLs, instead of having URLs that consist of strings that do not make sense to users.

**Content Search Web Part**: SharePoint Server 2016 has added a new Content Search Web Part that displays content that was crawled and added to the search index. To display content in the Content Search Web Part, you specify a query in the Web Part. This query is automatically issued, and it returns results from the search index when users browse to a page that contains the Content Search Web Part. The Content Search Web Part is especially powerful when it is used in combination with managed navigation and category pages.

## 1.5 Managed navigation

Managed navigation lets you define and maintain the navigation on a site by using term sets. Managed navigation supplements the existing SharePoint navigation that is based on site structure. You create the managed navigation structure by adding terms to term sets in the Term Store Management tool. You can copy the navigation term set and translate it into the same languages that are used for variations labels.

#### 1.6 Other Functionalities

- SharePoint Search Service application
- Simplified SSL configuration for Central Administration site
- Site collection upgrades
- SMTP connection encryption
- Sites page pinning
- Site folders view
- Suite Navigation is themable